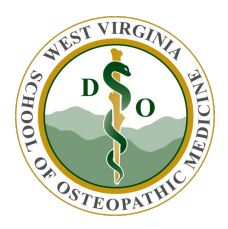

WVSOM IT Department Scheduling a Meeting from the Website Portal

You can use the **Quick Scheduler** or the **Advanced Scheduler** to schedule WebEx meetings. Use the **Quick Scheduler** if you are short on time. Use the **Advanced Scheduler** if you are looking for more meeting options, like security parameters or participant privileges.

## Schedule a Meeting with the Quick Scheduler

- 1. Sign in to your Cisco WebEx Site
- 2. Go to **Host a Meeting**, and select **Schedule a Meeting.** If you are in the Advanced Scheduler, click the Return to **Quick Scheduler**.
- 3. Enter in the details for your meeting and select **Schedule Meeting** or **Start**.
	- Schedule a Meeting

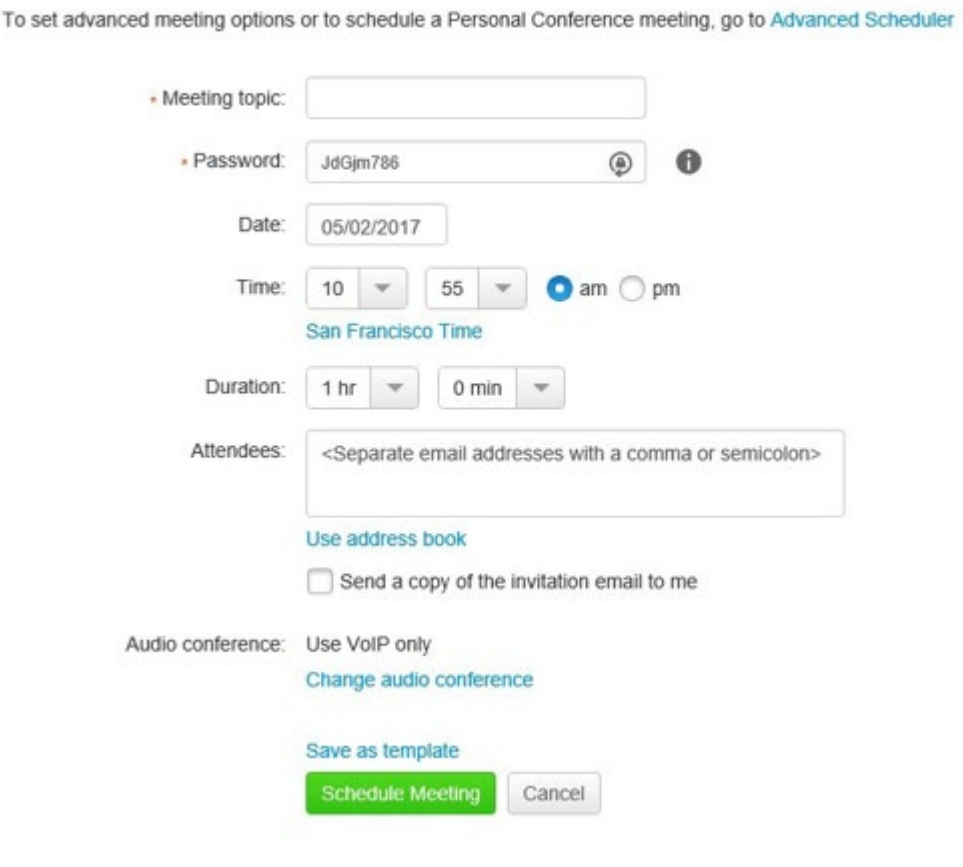

Schedule a Meeting with the Advanced Scheduler

1. Sign in to your WebEx site.

Date & Time

- 2. Go to **Host a Meeting**, and select **Schedule a Meeting**. If you are in the Quick Scheduler, click the **Advanced Scheduler**.
- 3. Enter in the required information for your meeting and click **Next**.
- 4. Check your meeting details and select **Schedule Meeting** or **Start**.

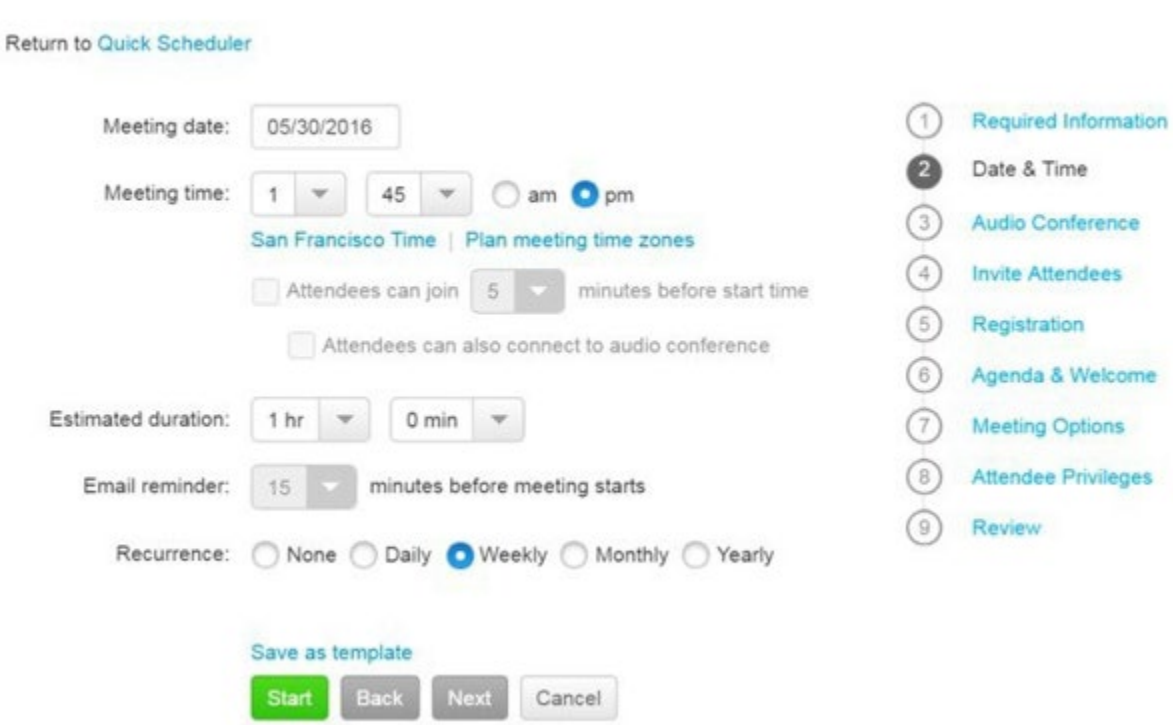